# **Co je nového v systémech DUNA DE, ÚČTO, PROFI a OBCHOD 2011.3.69** V Přerově 17. října 2011

### **SYSTÉMOVÉ NOVINKY**

CO CONSULT

- **InfoSystém** převratné nové možnosti pro vyhledávání souvisejících dokladů nebo doplňujících informací k hodnotě položky. Zpřístupnění buď dvojklikem, nebo klikem na pravé tlačítko myši, na položky zapsané modrým písmem.
- **Správa uživatelů** možnost nastavení oblíbených nebo povolených druhů dokladů, skladů, pokladen a prodejních pokladen včetně skrytí záznamů a utajení pořizovacích cen, případně znepřístupnění tiskových sestav.
- **Přílohy k dokladům** nový jednoduchý nástroj pro uložení jedné nebo více příloh (soubor libovolného typu) k libovolnému záznamu, případně k řádku záznamu, a to v libovolné evidenci
- **Uživatelské sestavy** doplnění nástrojů pro uživatelské nastavení vzhledu přehledových záložek (třídění přehledu, výběr sloupců pro zobrazení, jejich pořadí a jejich šířka) tak, aby na základě těchto nastavení bylo možné vytvářet uživatelské sestavy, případně provádět jejich export do Excelu. Nastavení pro sestavy se ukládá, takže je lze opakovaně vytvářet.
- **Nezávislé výběry** rozšíření funkčnosti nezávislých výběrů (<CTRL>+<F>) o možnost ukládat vytvořené logické podmínky pro výběr záznamů z evidence jako šablony pro opakované použití.

### **ÚČETNICTVÍ**

- **Mzdové závěrky** upraveno přebírání mzdových závěrek v hospodářském roce (posun období)
- **Účetní deník** (Peněžní deník v DE) nové položky *Variabilní systém řádku* a *Poznámka řádku*, které se načítají z nových záložek *Položky* v evidencích Pokladna a Banka

#### **DPH**

- Samovyměření DPH nová funkce pro hromadné vygenerování dokladů z přijatých faktur a výdejových pokladních dokladů. Pro správné vygenerování je nutné v *Dokladové řadě* zadat, u záznamů pro dotčené přijaté faktury a pokladní doklady, nový parametr *DD pro samovyměření*. Navíc, u samotného druhu dokladu pro toto samovyměření, zadat v *Dokladové řadě* na záložce *Ostatní* v poli *Předplnění v evidenci* parametr *Typ dokladu*.
- **•• Samovyměření DPH** u dokladů s typem daňového dokladu ZZ (přenesení daňové povinnosti) je upraveno načítání data povinnosti a uplatnění odpočtu dle data uskutečnění plnění na faktuře a data zaplacení v pokladním dokladu
- **Evidence** *Přenesení daňové povinnosti* doplněno zobrazení původního zdrojového dokladu při přebírání ze samovyměření DPH

#### **POKLADNA**

- **Pokladní deník** nová možnost zápisu více položek k jednomu pokladnímu dokladu. Změna umožní např. rozepsat jednu platbu na více variabilních symbolů nebo do jednoho pokladního dokladu shrnout více účtenek za nákupy. Věnujte prosím pozornost podrobnému popisu v Uživatelské příručky, kapitola 07 POKL-DANA.
- **Pokladní deník** nová možnost zápisu řádků s vazbou na příjemku nebo rozpis zboží/služeb pro Výpis z přenesení daňové povinnosti dle §92a
- **Pokladní deník** u výdejových dokladů možnost načítání do Samovyměření DPH
- **Pokladní deník** přidány další rychlé klávesy pro pohyb po formuláři <ALT>+<B> odskok na pole *Variabilní symbol*, <ALT>+<Y> odskok na pole *Od koho/komu – Název firmy*

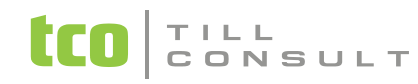

#### **BANKA**

- **Bankovní výpisy** nová možnost zápisu více položek k jednomu dokladu. Změna umožní např. rozepsat jednu platbu na více variabilních symbolů. Není vhodné pro kombinaci pohybů (+ Příjem) a (- Výdej). Věnujte prosím pozornost podrobnému popisu v Uživatelské příručce, kapitola 08 BANKA.
- **Bankovní výpisy** přidány další rychlé klávesy pro pohyb po formuláři <ALT>+<B> odskok na pole *Variabilní symbol*, <ALT>+<Y> odskok na pole *Název firmy*
- **Příkazy k úhradě do zahraničí**  automatický součet plateb za příjemce platby a měnu, tiskový výstup obsahuje seznam variabilních příkazů
- **Příkazy k úhradě**  při vytváření souboru pro Homebanking volitelně slučování plateb do zahraničí za příjemce měny a platbu
- **Příkazy k úhradě**  pro Homebanking přidány banky mBank (kód 6210) a FIO banka (kód 2010)
- **Homebanking**  do opisu načteného bankovního výpisu byly doplněné údaje *počáteční* a *konečný stav na účtu* (je podporováno u formátů: ABO, BEST, Multi-Cash, Eltrans 2000, GE2)

#### **POHLEDÁVKY**

- **Ostatní pohledávky** přidána funkce *Kopie dokladů*
- **Ostatní pohledávky** na záložku *Doklad* přidány pole *Účet.případ* (= Datum účetního případu) a *Zbývá* (= Zbývá k úhradě)
- **Vydané faktury** přidány další rychlé klávesy pro pohyb po formuláři <ALT>+<A> odskok na pole *IČ odběratele*, <ALT>+<V> odskok na pole *Datum vystavení*

### **ZÁVAZKY**

**Přijaté faktury** – přidány další rychlé klávesy pro pohyb po formuláři – <ALT>+<A> odskok na pole *IČ dodavatele*, <ALT>+<V> odskok na pole *Datum vystavení*

### **SKLADOVÁ EVIDENCE**

- **Matriční karty**
	- nově více čarových kódů k jedné matriční kartě; slouží pro vyhledávání položek při pořizování dokladů (příjemky, výdejky, objednávky, faktury, prodejky, …). Další čarové kódy se zadávají pouze na matričních kartách
- **Skladové karty** 
	- přidána možnost importovat ceník, vytvořený v jiné firmě v systému DUNA, nové tlačítko na ovládací liště pro formulář evidence Skladové karty
	- nová možnost přidat na záložku Seznam sloupec Dodavatel (1-3) a také vyhledávat skladové karty podle Dodavatele (IČ nebo název) a podle Označení dodavatele
- **Příjem do skladu**
	- oprava algoritmu pro rozpouštění vedlejších nákladů do pořizovacích cen položek z příjemky; na položky, začleněné do skupin zboží, které mají v číselníku *Skupiny zboží a výkonů* zatržený nově zavedený parametr *Nepovolit rozpouštění vedlejších nákladů*, se vedlejší náklady nerozpouštějí
	- při načítání příjemky skladu do závazků se přenáší ceny položek, upravené o rozpuštěné vedlejší náklady
- **Mobilní skladové terminály** 
	- pro teminály ClipHerLab přidána možnost exportu položek s více čarovými kódy, vyhledávání položek po importu výdejek z terminálu podle více čarových kódů (placený modul Mobilní skladník)

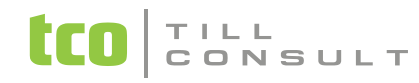

#### **KASA**

- nový možný výstupní doklad při prodeji z modulu *KASA* **dodací list**
- zapracovány algoritmy pro tzv. **Přenesení Daňové Povinnosti** (PDP)
- interface pro **připojení průmyslových vah** (dvojí vážení, před a po nakládce nebo naopak, rozdíl jde do řádku prodejky, faktury nebo dodacího listu); placený modul

### **OBCHODNÍ SYSTÉM**

 napojení na **insolvenční rejstřík** ve více obchodních formulářích (znak \$ vedle pole odběratel v *Číselníku organizací*, ve *Vydaných fakturách*, ve *Výdeji ze skladu*, v *Objednávce přijaté* a v *KASE*)

## **ČÍSELNÍKY**

- **Dokladová řada**
	- na záložce *Související DD* nový parametr *DD pro samovyměření DPH* pro načtení do samovyměření DPH
- **Skupiny zboží a výkonů**
	- na záložce *Karta* nový parametr *Nepovolit rozpouštění vedlejších nákladů* jeho zatržení zamezuje rozpouštění vedlejších nákladů na skladové položky, zařazené do této skupiny zboží, při zápisu příjemky na sklad
	- na záložce *Přecenění* nový parametr *Automaticky přecenit při příjmu* jeho zatržení vyvolává provedení algoritmu přecenění prodejních cen (*Skladová karta* záložka *Ceník*) po uložení příjemky na sklad podle pravidel pro přecenění dané skupiny zboží, a to u všech skladových karet z příjemky na sklad, které jsou zařazené do takových skupin zboží
- **Seznam prodejních pokladen**
	- na záložce *Prodej* nový parametr *Právo vystavovat DL* zatržení parametru umožňuje ukončit prodej z KASY vystavením dodacího listu (bez jakékoliv úhrady)
	- na záložce *Prodej* nový parametr *Používat přenesení daňové povinnosti* zatržení parametru umožňuje vystavovat v KASE faktury v daňovém režimu "ZZ", tzn. bez DPH dle paragrafu 92, pro vybrané položky

## **NASTAVENÍ ZÁKLANÍ KONFIGURACE**

- **Objednávky**
	- záložky *Objednávky přijaté* a *Objednávky vystavené* zatržení parametru *Intrastat* určuje zobrazení nebo skrývání záložky *Intrastat* ve formulářích evidencí *Vystavené objednávky*, *Přijaté objednávky*, *Příjem do skladu* a *Výdej ze skladu*
- **Sklady a výkony** 
	- záložka *Oceňování, ceny* parametr *Úprava řádkových cen povolena* přesunut do nastavení přístupových práv (individualizace parametru) *Servisní akce Správce Přístupy 3 Skladové karty*. POZOR! Původní nastavení přeneseno shodně na všechny uživatele.
	- záložka *Pohyby* parametr *Utajení pořizovacích cen při výdeji* přesunut do nastavení přístupových práv (individualizace parametru) *Servisní akce Správce Přístupy 3 Skladové karty* pod novým názvem *Skrýt pořizovací ceny*. Individuální uživatelské nastavení se nyní vztahuje na evidence *Skladové karty*, *Nabídky*, *Objednávky přijaté* a *Výdeje ze skladu*.
	- záložka *Matriční karty* nový parametr *Používaný typ čarového kódu* určuje nejčastěji používaný typ (nyní na výběr EAN13, Code39 a UPCA)

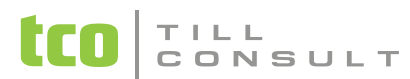

• záložka *Matriční karty* – nový parametr *Použít označení pro čarový kód*; při jeho zatržení se u nově zakládaných matričních karet přepisuje řetězec z pole označení i do pole čarový kód (neplatí pro označení tvořená na základě číselníku *Řady matričních karet*).

#### **Fakturace**

• záložka *Fakturace* – parametr *Přenášet první řádek faktury* do předmětu se nyní vztahuje nejenom na fakturaci dodacích listů, ale platí pro všechny typy faktur s řádky

#### **Uživatelská konfigurace**

- záložka *Systém*  nový parametr *InfoSystém* zapíná/vypíná funkce pro rychlé vyhledávání souvisejících záznamů
- záložka *Systém* nový parametr *Elektronický podpis* určuje režim elektronického podepisování faktur generovaných ve formátu ISDOC (v režimu prosté generování nebo při generování v rámci přípravy automatické emailové zprávy s přiloženou fakturou ISDOC)
- záložka *Ergonomie* nový parametr *Používat oddělování numerických hodnot* zapíná/vypíná oddělování řádu tisíců při zobrazení a při zápisu numerických hodnot v polích obrazovkových formulářů

Pozn.:

Většina publikovaných novinek je podrobněji popsána v časopise [MUP č. 01/2011](http://www.duna.cz/download/emup/mup33.pdf) (distribuován i poštou) a v nové Uživatelské příručce.

[iva.tomanova@tco.cz](mailto:iva.tomanova@tco.cz)  [dana.dostalova@tco.cz](mailto:dana.dostalova@tco.cz)

2011.3.69